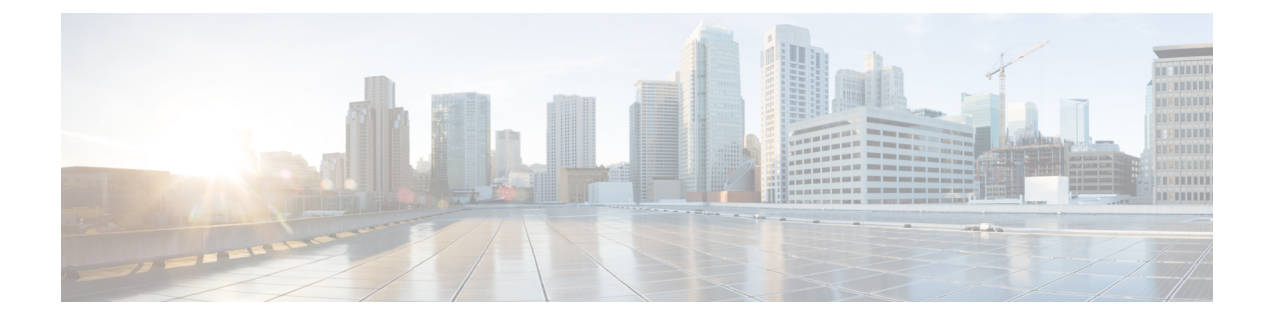

# **FPD** のアップグレード:**Cisco ASR 9000 Series Router**

一般的な用語としては、Field-Programmable Device(FPD)とは、ルータ カードに実装し、個別 のソフトウェアアップグレードが可能なハードウェアデバイスのことです。 Field-Programmable Gate Array (FPGA) は、プログラマブルメモリデバイスの一種で、ルータのほとんどのコンポー ネントに存在します。 *FPD*という用語は、FPGAおよび読み取り専用メモリモニタ(ROMMON) を含む、SIP および共有ポート アダプタ (SPA) 上のすべてのタイプのプログラマブル ハード ウェア デバイスを指す総称として使用されています。 Cisco IOS XR ソフトウェア は、SIP およ び SPA における FPD イメージのアップグレードを管理するための Cisco FPD アップグレード機 能を提供します。

この章では、非互換が発生した場合に、イメージのバージョンを確認し、SPA または SIP の FPD イメージをアップグレードするために知っておく必要のある情報について説明します。

このモジュールに記載されている FPD コマンドの完全な説明については[、関連資料](#page-20-0), (21 ペー ジ)を参照してください。 設定作業の実行中に出てくるその他のコマンドのマニュアルを特定 するには、オンラインで 『*Cisco ASR 9000 Series Aggregation Services Router Commands MasterList*』 内を検索してください。

#### 表 **1**:**FPD** ソフトウェアのアップグレードの機能履歴: **Cisco IOS XR** ソフトウェア

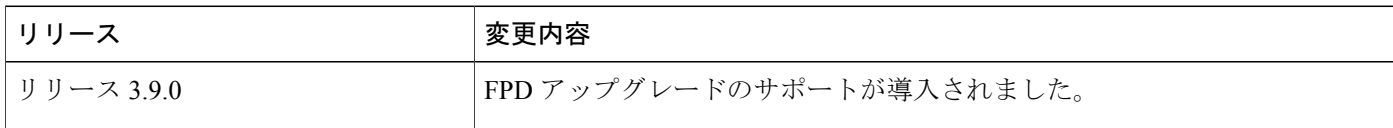

このモジュールは次のトピックで構成されています。

- FPD イメージ [アップグレードの前提条件](#page-1-0), 2 ページ
- FPD イメージ [アップグレード](#page-1-1) サポートの概要, 2 ページ
- FPD [イメージのアップグレード方法](#page-2-0), 3 ページ
- FPD イメージ [アップグレードの設定例](#page-6-0), 7 ページ
- FPD イメージ [アップグレードに関する問題のトラブルシューティング](#page-18-0), 19 ページ
- [その他の関連資料](#page-20-1), 21 ページ

## <span id="page-1-0"></span>**FPD** イメージ アップグレードの前提条件

ルータ上でFPDをアップグレードする前に、Cisco ASR9000シリーズルータ-fpd.pieをインストー ルし、アクティブにする必要があります。 この作業の実行方法の詳細については、 『*Cisco ASR 9000* シリーズ アグリゲーション サービス ルータ システム管理コンフィギュレーション ガイド』 の「*Upgrading and Managing Cisco ASR 9000 Series Router*」モジュールを参照してください。

## <span id="page-1-1"></span>**FPD** イメージ アップグレード サポートの概要

FPD イメージは、FPD 上のソフトウェアをアップグレードするために使用されます。 SIP と SPA をサポートする Cisco IOS XR ソフトウェア イメージがリリースされるたびに、それに対応する SIP と SPA の FPD イメージが Cisco IOS XR ソフトウェア リリースにバンドルされます。 通常、 FPD イメージのアップグレードは自動では行われません。 SPA または SIP 上で実行している FPD イメージは、Cisco IOS XR ソフトウェア イメージをアップグレードするときに手動でアップグ レードする必要があります。

FPD のバージョンは、ルータ上で実行している Cisco IOS XR ソフトウェアと互換性がある必要が あります。FPD のバージョンと Cisco IOS XR ソフトウェアの間に非互換が存在すると、非互換が 解消されるまで、FPGA を搭載したデバイスは正しく動作しない可能性があります。 SPA 上の FPGAに非互換があっても、SPAインターフェイスの実行に必ずしも影響が出るとは限りません。 SIP 上の FPD に非互換がある場合は、非互換が解消されるまで、SIP 内のすべての SPA に対する すべてのインターフェイスがディセーブルになります。

**show hw-module fpd** コマンドを使用して、FPD のアップグレードが必要かどうかを判断します。 Upg/Dng? (アップグレード/ダウングレード) 列の「Yes」の値は、アップグレードまたはダウン グレードが必要であることを示します。

Cisco ASR 9000 シリーズ ルータは、搭載されている SIP および SPA 上の FPGA デバイスのアップ グレードをサポートしています。 FPGA と ROMMON のソフトウェア アップグレードは、 Cisco IOS XR ソフトウェア イメージに対応する FPD イメージ パッケージに含まれています。 SIP と SPA は、Cisco FPD アップグレード機能を使用した FPGA デバイスの手動アップグレードをサ ポートしています。CiscoFPDアップグレード機能の詳細については、この章内で説明されていま す。

#### 関連トピック

show hw-module fpd [コマンドの出力:例](#page-6-1), (7 ページ)

 **Cisco ASR 9000** シリーズ アグリゲーション サービス ルータ システム管理コンフィギュレーション

ガイド リリース **4.3.x**

### 自動 **FPD** アップグレード

デフォルトでは、FPD イメージは自動的にアップグレードされません。 通常、Cisco IOS XR ソフ トウェア イメージをアップグレードする場合は、SPA または SIP で実行する FPD イメージを手動 でアップグレードする必要があります。 ただし、管理コンフィギュレーション モードで **fpd auto-upgrade** コマンドをイネーブルにすると、FPD イメージは、ソフトウェア アップグレードを 実行するたびに自動的に更新されます。自動FPDのアップグレードが機能するには、次の条件が 満たされている必要があります。

- FPD パッケージ インストレーション エンベロープ (PIE) が、すでにルータにインストール されている必要があります。
- FPD PIE は、新しい Cisco IOS XR イメージとともにアクティブ化されている必要がありま す。
- **fpd auto-upgrade** コマンドがイネーブルにされている必要があります。

(注)

FPDアップグレードがインストール操作中に実行されますが、インストールのコミットは実行 されません。 したがって、FPD がアップグレードされた後で、イメージが元のバージョンに ロール バックした場合でも、FPD バージョンは以前のバージョンにダウングレードされませ  $\lambda$ 

自動 FPD アップグレードは、次の場合には実行されません。

- ラインカード、またはRSP、SPAやアラームカードなどの他のカードが、既存のルータに追 加されている。
- FPD イメージ バージョンが変更される場合でも、非リロード ソフトウェア メンテナンス アップグレード(SMU)または PIE インストールが実行されている。 非リロードのインス トールは定義上、ルータをリロードしないことになっています。FPD アップグレードでは ルータのリロードが必要なため、自動 FPD アップグレードは抑圧されます。

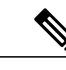

自動 FPD アップグレードが実行されないすべての場合において、**upgrade hw-module fpd** コマ ンドを使用して、手動で FPD アップグレードを実行する必要があります。 (注)

# <span id="page-2-0"></span>**FPD** イメージのアップグレード方法

次の環境では、必要に応じて **show hw-module fpd** コマンドを使用して FPD イメージのアップグ レードが必要かどうかを判断してからアップグレードを実行してください。

• ソフトウェアを後続の Cisco IOS XR ソフトウェア リリースに移行する。

- 異なる Cisco IOS XR ソフトウェア リリースを実行しているシステムから SIP または SPA を 交換する。
- 新しい SPA または SIP を挿入する。

使用しているカードと FPD との間に互換性がないと、エラー メッセージが表示されます。 Cisco IOS XR ソフトウェアの新しいバージョンにアップグレードし、FPD との互換性がなくなっ た場合は、次のメッセージが表示されます。

「LC/0/1/CPU0:Dec 23 16:33:47.945 : spa\_192\_jacket\_v2[203]: %PLATFORM-UPGRADE\_FPD-4-DOWN\_REV : spa fpga2 instance 0 is down-rev (V0.6), upgrade to (V1.0). Use the "upgrade hw-module fpd" CLI in admin mode.」

カードの FPD イメージが、現在ルータ上で実行されているCisco IOS XR ソフトウェア イメージで 必要なイメージよりも新しい場合は、次のエラー メッセージが表示されます。

「LC/0/1/CPU0:Dec 23 16:33:47.955 : spa\_192\_jacket\_v2[203]: %PLATFORM-UPGRADE\_FPD-4-UP\_REV : spa fpga instance 1 is severely up-rev (V2.1), downgrade to (V1.6). Use the "upgrade hw-module fpd" CLI in admin mode.」

このようなメッセージが表示された場合は、FPD のアップグレード作業を実行する必要がありま す。 FPD の互換性の問題が解決されないと、カードが正しく機能しないおそれがあります。

#### はじめる前に

- FPD をアップグレードする前に、asr9k-fpd.pie をインストールしてアクティブにする必要が あります。 この作業の詳細については、「*Cisco IOS XR* ソフトウェアのアップグレードと管 理」モジュールを参照してください。
- FPDのアップグレード作業は、カードがオンラインであるときに実行します。FPDアップグ レードが完了する前に、手順の最後にカードがリロードされる必要があります。カードを自 動的にリロードするには、次のメンテナンス時に **hw-module reload** コマンドを使用すること もできます。 アップグレード作業は、カードがリロードされるまでは完了しません。
- FPD のアップグレードの際には、次のことを絶対に実行しないでください。
	- 。リロード、ラインカード (LC) の活性挿抜 (OIR)、シャーシの電源切断。これらを実 行すると、ノードが使用不可能な状態になることがあります。
	- コンソールに何も出力されず、ハングしたように見えるときに **Ctrl+C** キーを押す。 こ れを行うと、アップグレードが中止されることがあります。
- カードに対してFPDのアップグレードが必要かどうかわからない場合は、カードを取り付け た後に、

**show hw-module fpd** コマンドを使用して、カードの FPD イメージが現在実行されている Cisco IOS XR ソフトウェア リリースと互換性があるかどうかを判断することができます。

#### 手順の概要

- **1. show hw-module fpd location** {**all** | *node-id*}
- **2. admin**
- **3.** (任意) **show fpd package**
- **4. upgrade hw-module fpd** {**all** | *fpga-type*} [**force**] **location** [**all** | *node-id*]
- **5. exit**
- **6.** (任意) **hw-module** {**location** *node-id* | **subslot** *subslot-id*} **reload**
- **7. show platform**

#### 手順の詳細

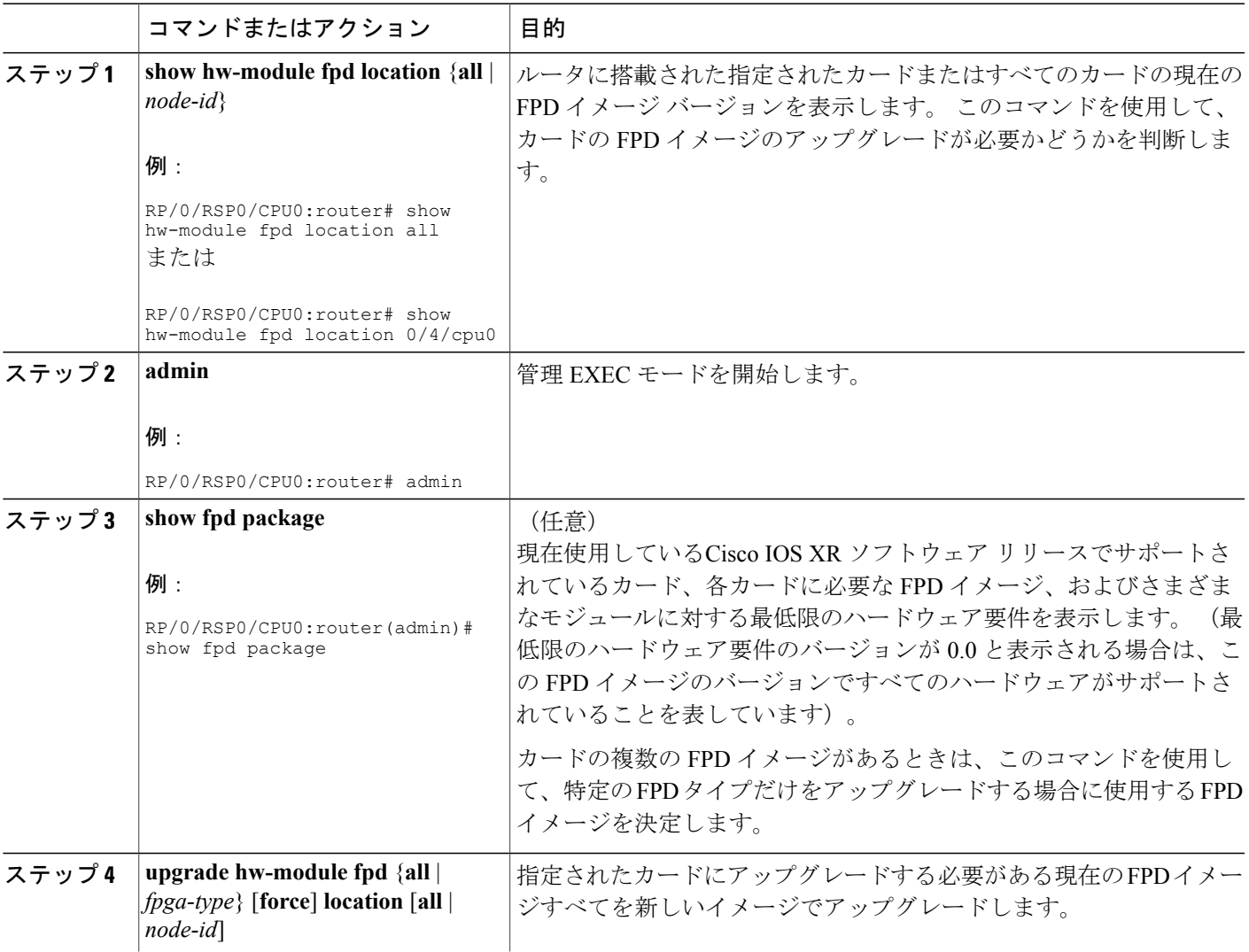

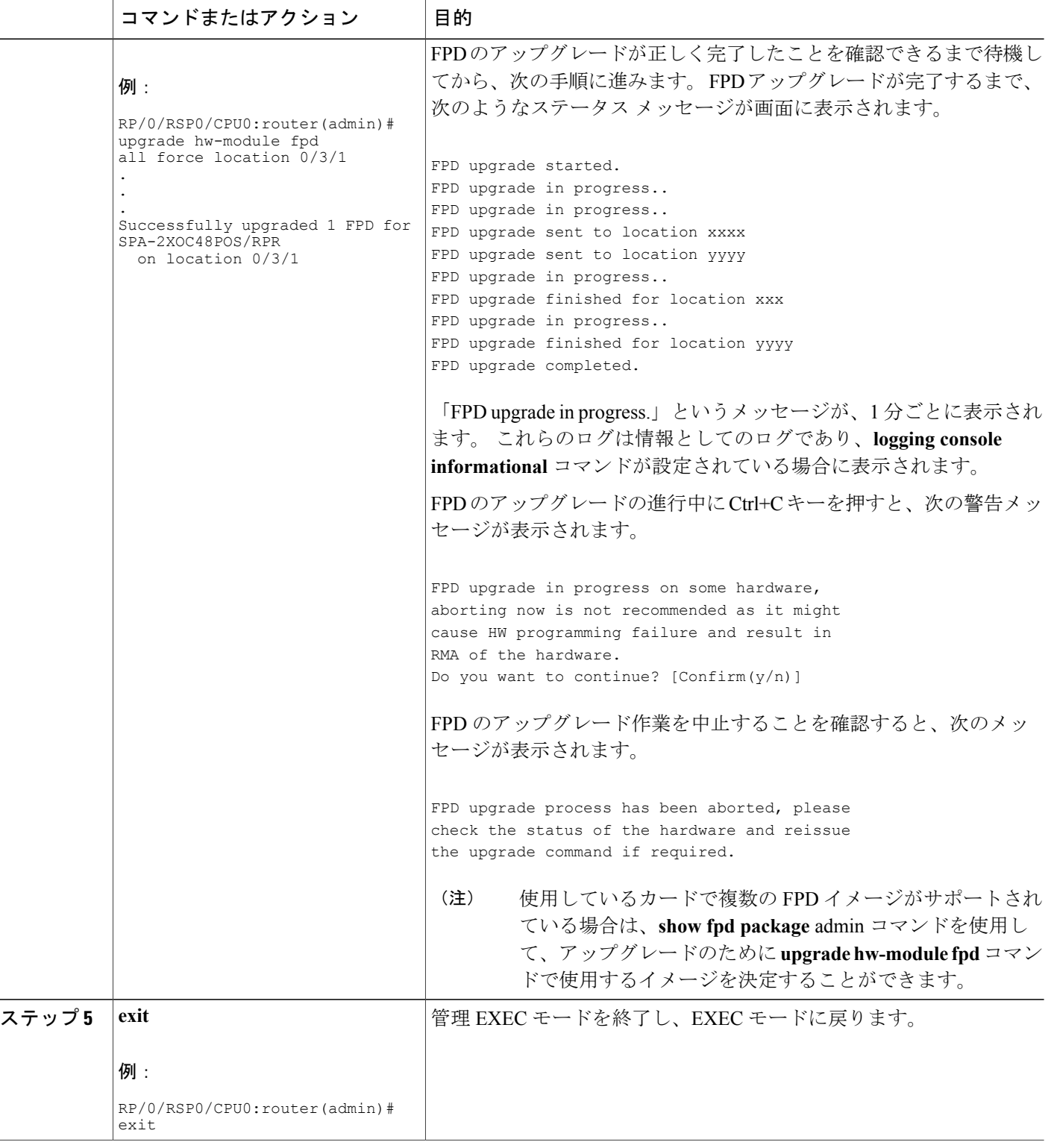

**■ Cisco ASR 9000 シリーズ アグリゲーション サービス ルータ システム管理コンフィギュレーション** ガイド リリース **4.3.x**

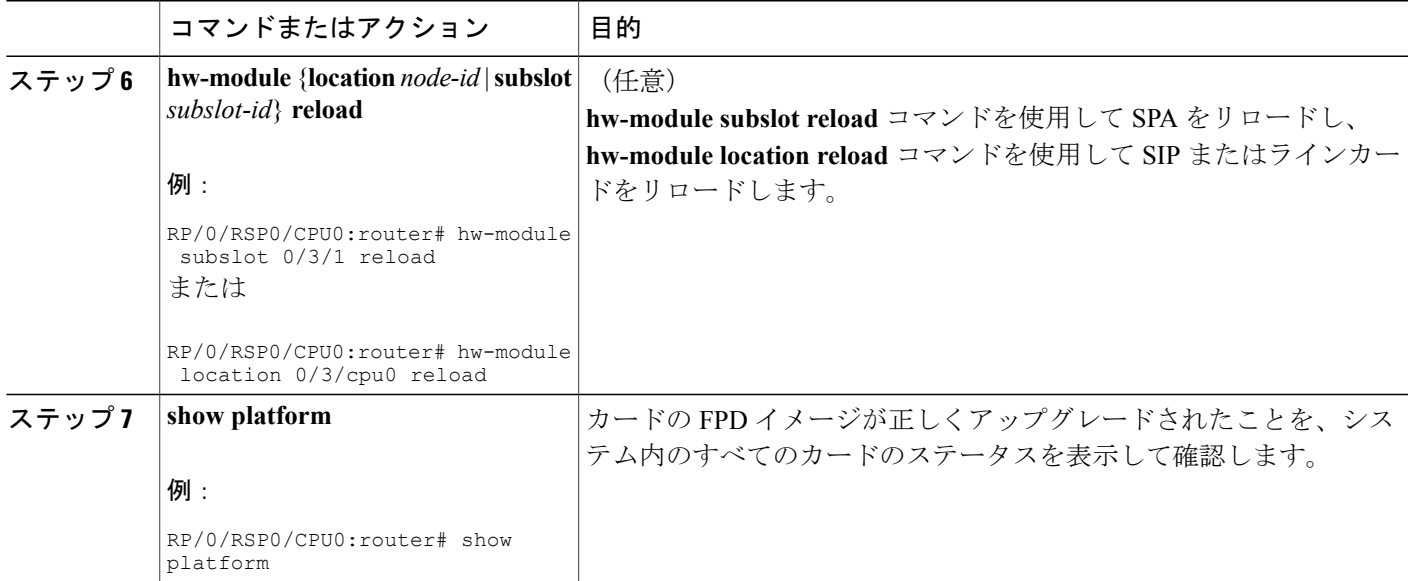

# <span id="page-6-1"></span><span id="page-6-0"></span>**FPD** イメージ アップグレードの設定例

次に、FPD イメージ アップグレードの手順に関連するコマンドの使用例を示します。

### **show hw-module fpd** コマンドの出力:例

**show hw-module fpd**を使用して、お使いのルータに取り付けたSPA、SIP、およびその他のカード の FPD イメージの現行バージョンを表示します。

このコマンドは、任意のカードのFPDに関する情報を確認するために使用できます。SPA以外の ラインカードの場所を入力すると、そのラインカードのプログラマブル デバイスに関する情報が 出力されます。

次の例に、ルータの全モジュールに対する FPD の互換性を表示する方法を示します。

RP/0/RSP1/CPU0:router# **show hw-module fpd location all**

Mon Jun 29 05:38:50.332 PST

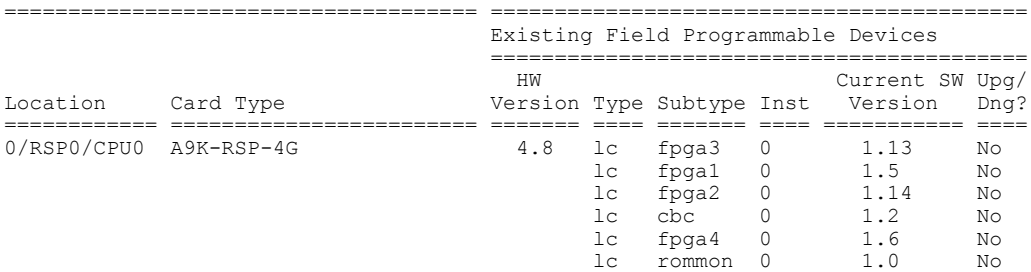

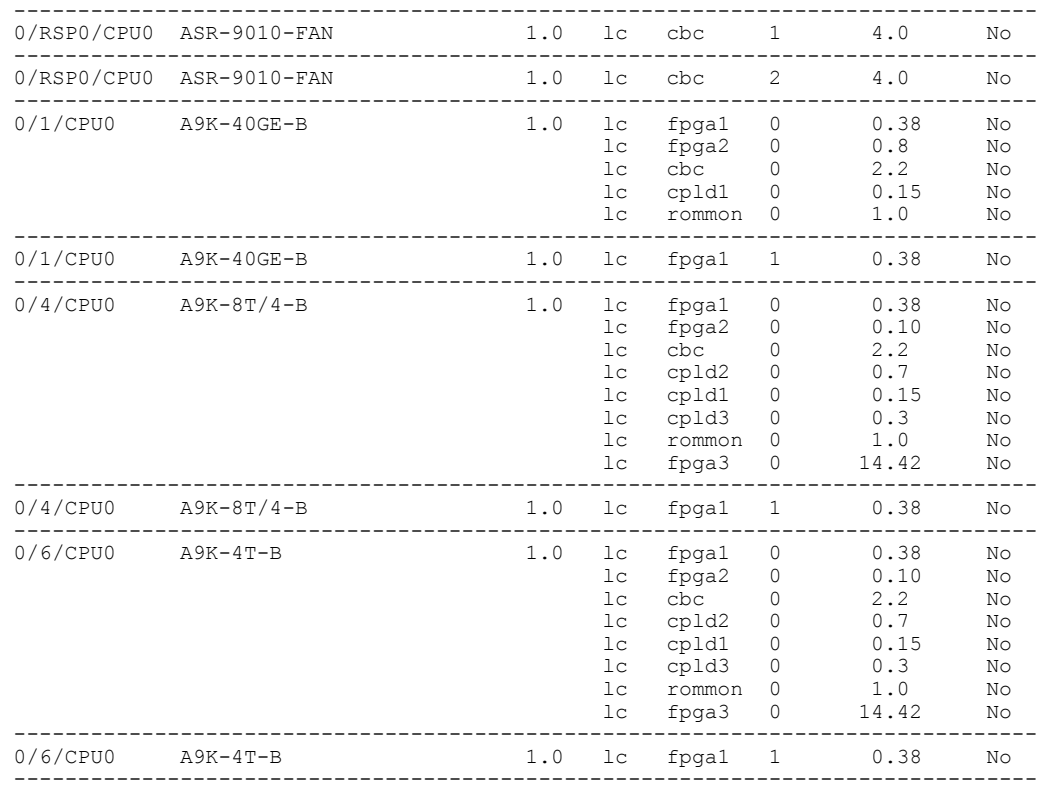

次の例に、ルータの特定のモジュールに対する FPD の互換性を表示する方法を示します。

RP/0/RSP1/CPU0:router# **show hw-module fpd location 0/4/cpu0**

Thu Nov 19 21:43:49.599 UTC

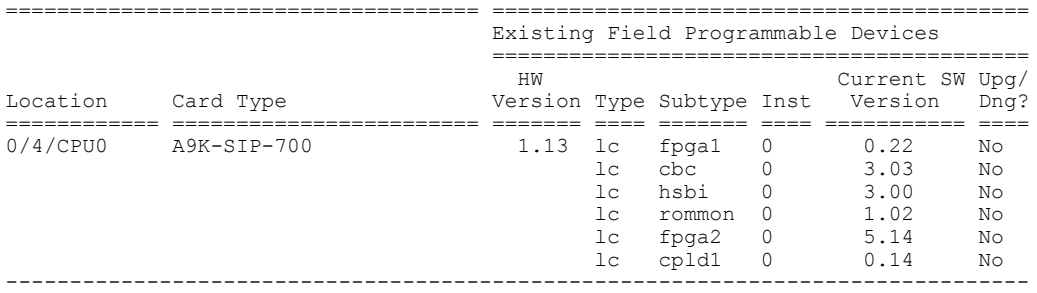

#### 表 **2**:**show hw-module fpd** フィールドの説明

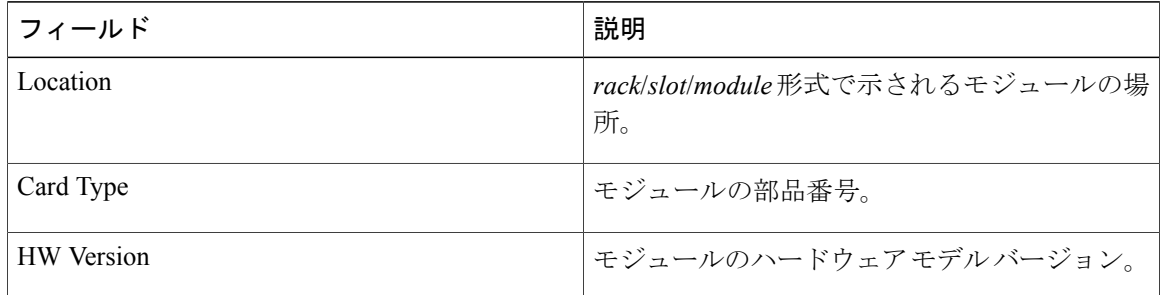

**■ Cisco ASR 9000** シリーズ アグリゲーション サービス ルータ システム管理コンフィギュレーション ガイド リリース **4.3.x**

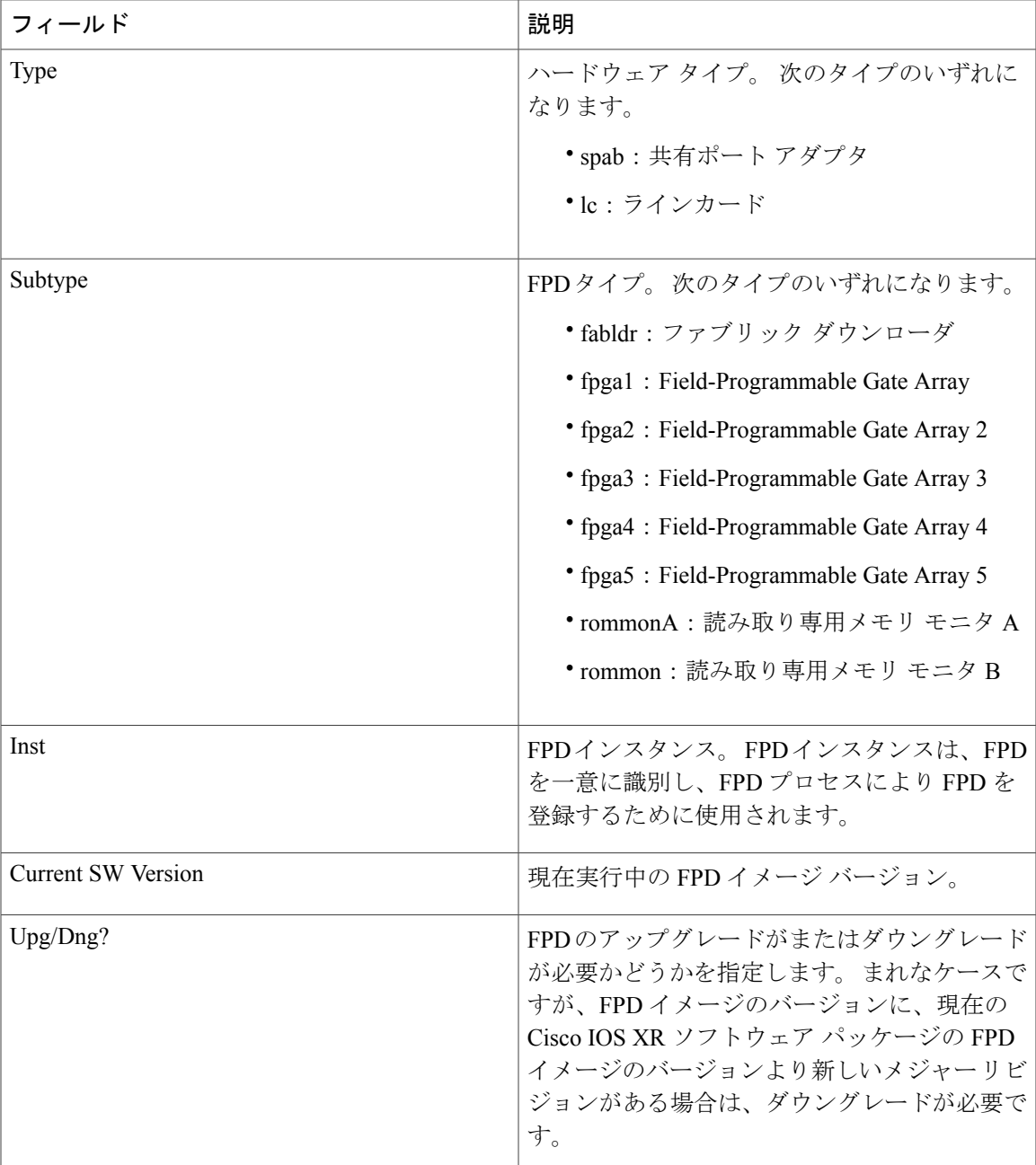

### **show fpd package** コマンドの出力:例

管理 EXEC モードで **show fpd package** コマンドを使用して、最新の Cisco IOS XR ソフトウェア リリースでサポートされる SPA と SIP、各 SPA および SIP で必要な FPD イメージ パッケージ、 および、各モジュールの最小ハードウェア要件を確認します。 お使いのカードで複数の FPD イ メージを使用できる場合、それらのイメージは Subtype fpga2、fpga3 のように表示されます。

#### 次に、**show fpd package** コマンドの出力例を示します。

#### RP/0/RP1/CPU0:router(admin)# **show fpd package**

Thu Jul 7 04:34:48.351 DST

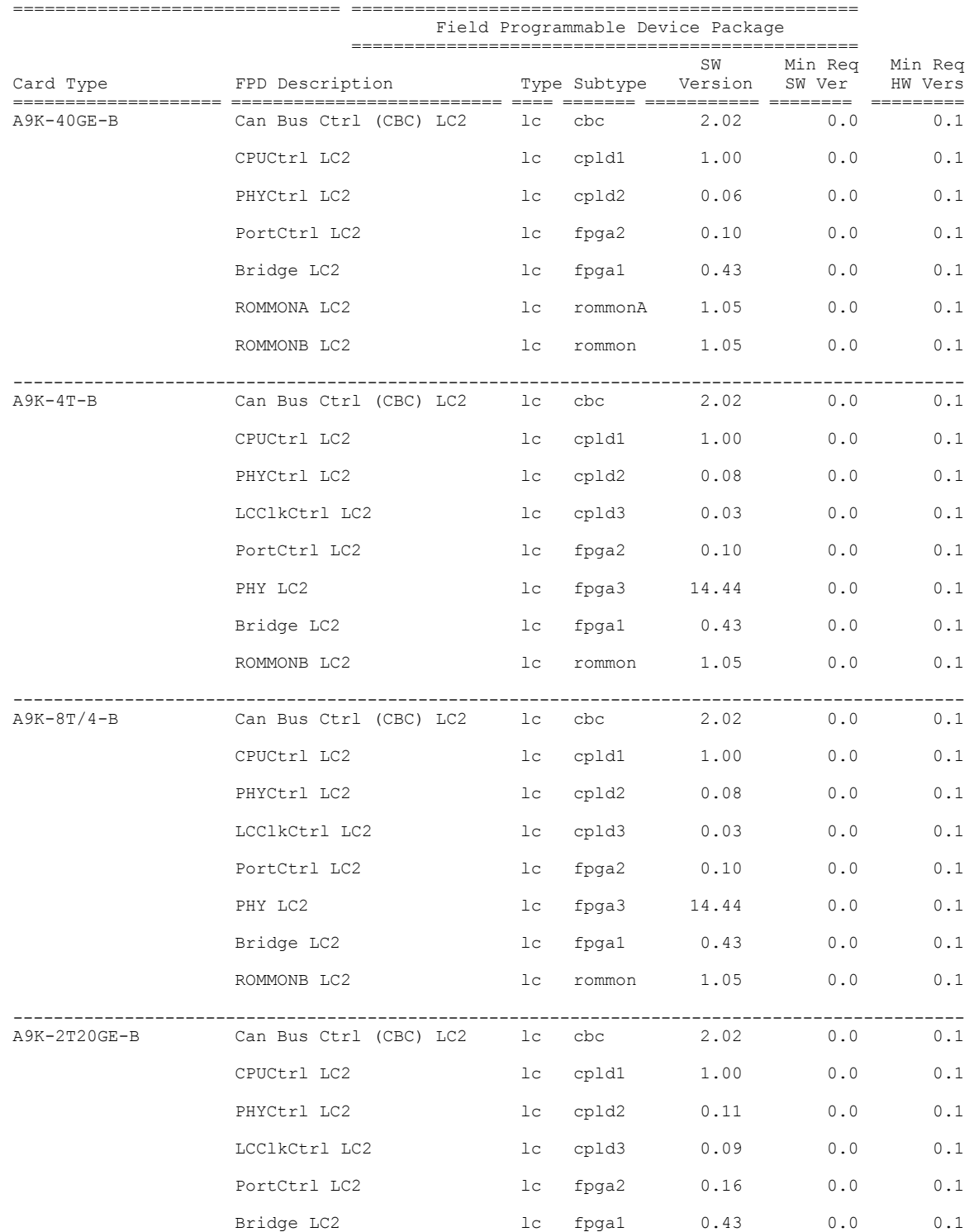

**■■ Cisco ASR 9000 シリーズ アグリゲーション サービス ルータ システム管理コンフィギュレーション** 

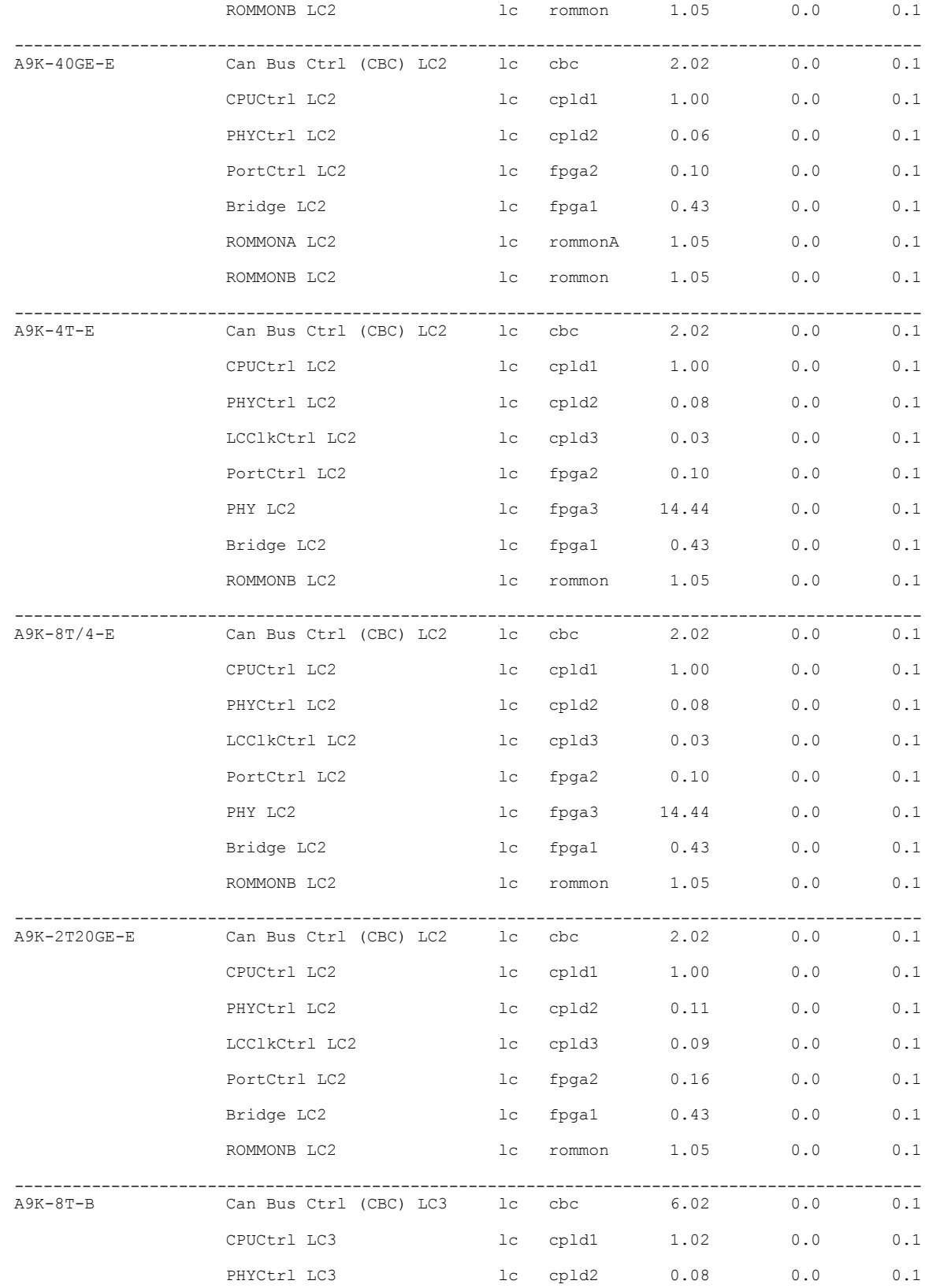

#### **Cisco ASR 9000** シリーズ アグリゲーション サービス ルータ システム管理コンフィギュレーション ガイ

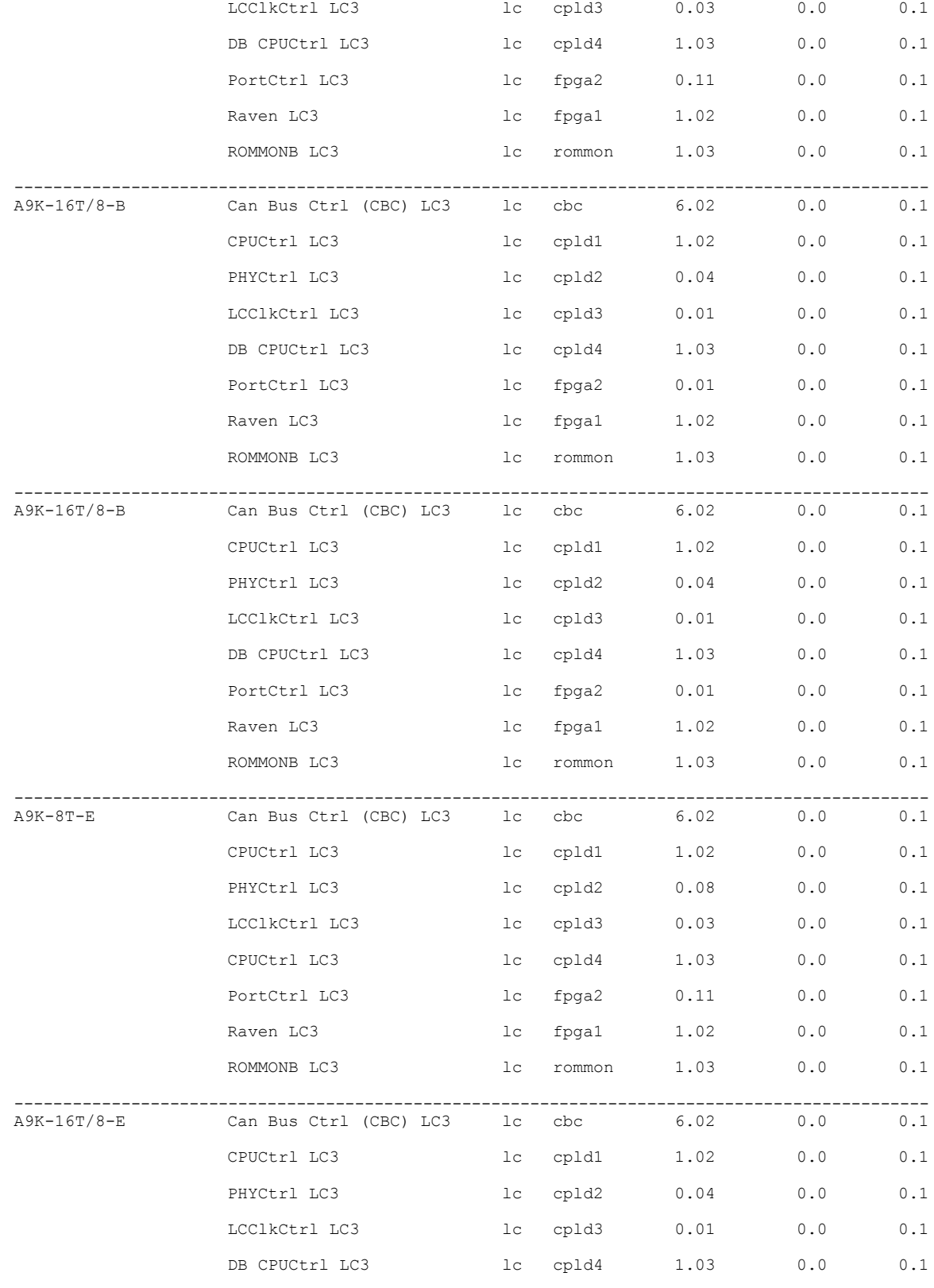

**■ Cisco ASR 9000 シリーズ アグリゲーション サービス ルータ システム管理コンフィギュレーション** 

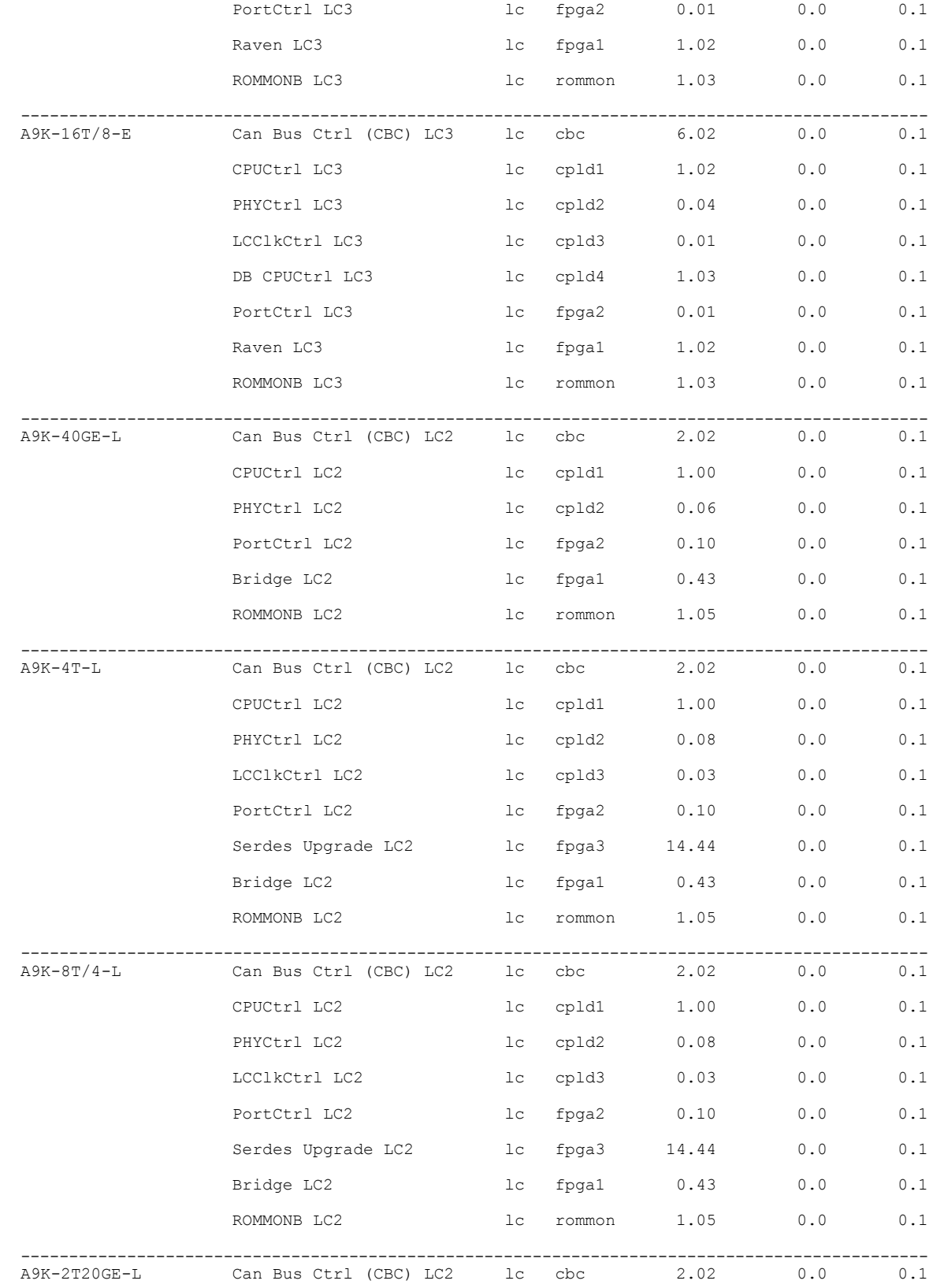

#### **Cisco ASR 9000** シリーズ アグリゲーション サービス ルータ システム管理コンフィギュレーション ガイ

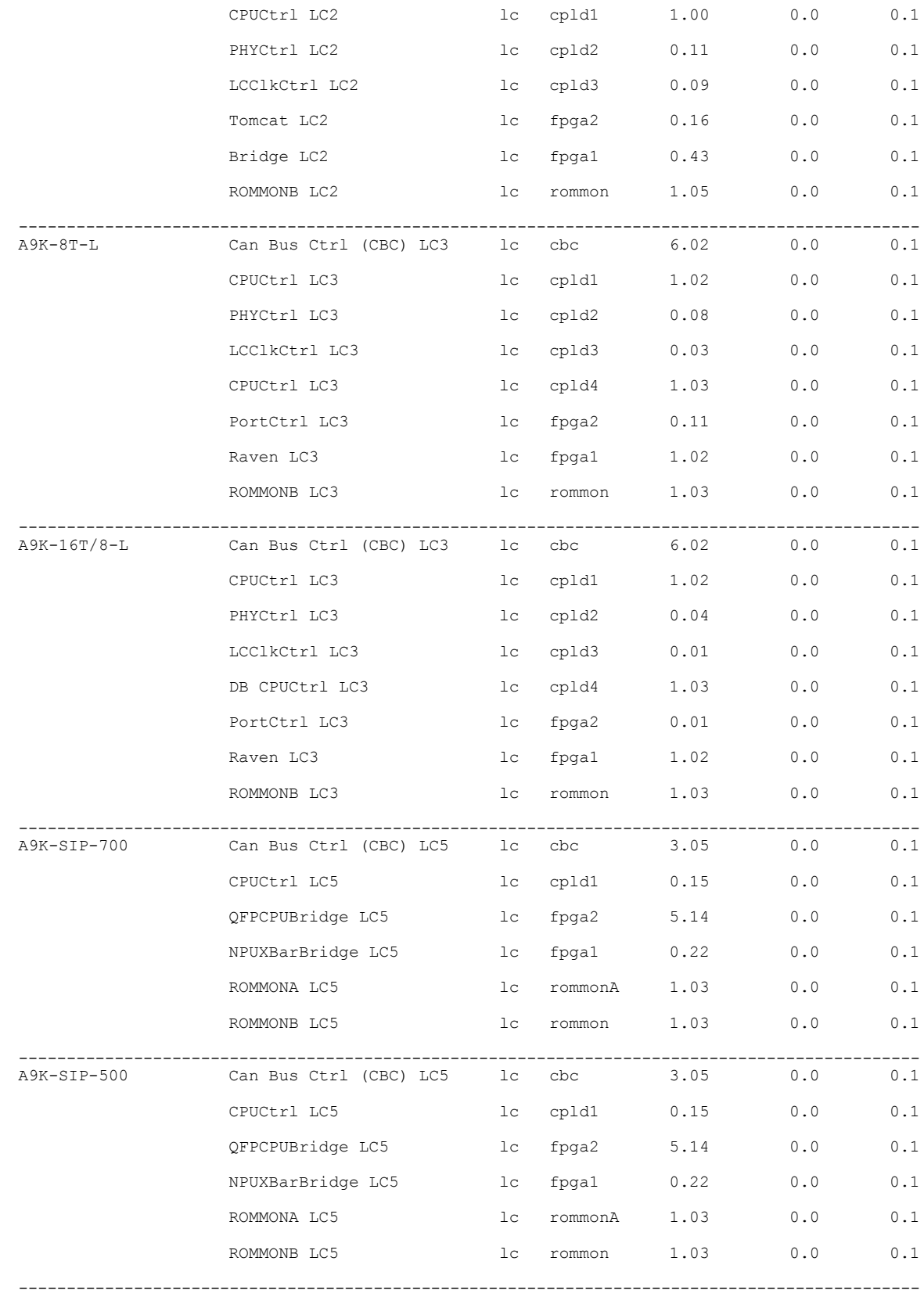

**■■ Cisco ASR 9000 シリーズ アグリゲーション サービス ルータ システム管理コンフィギュレーション** 

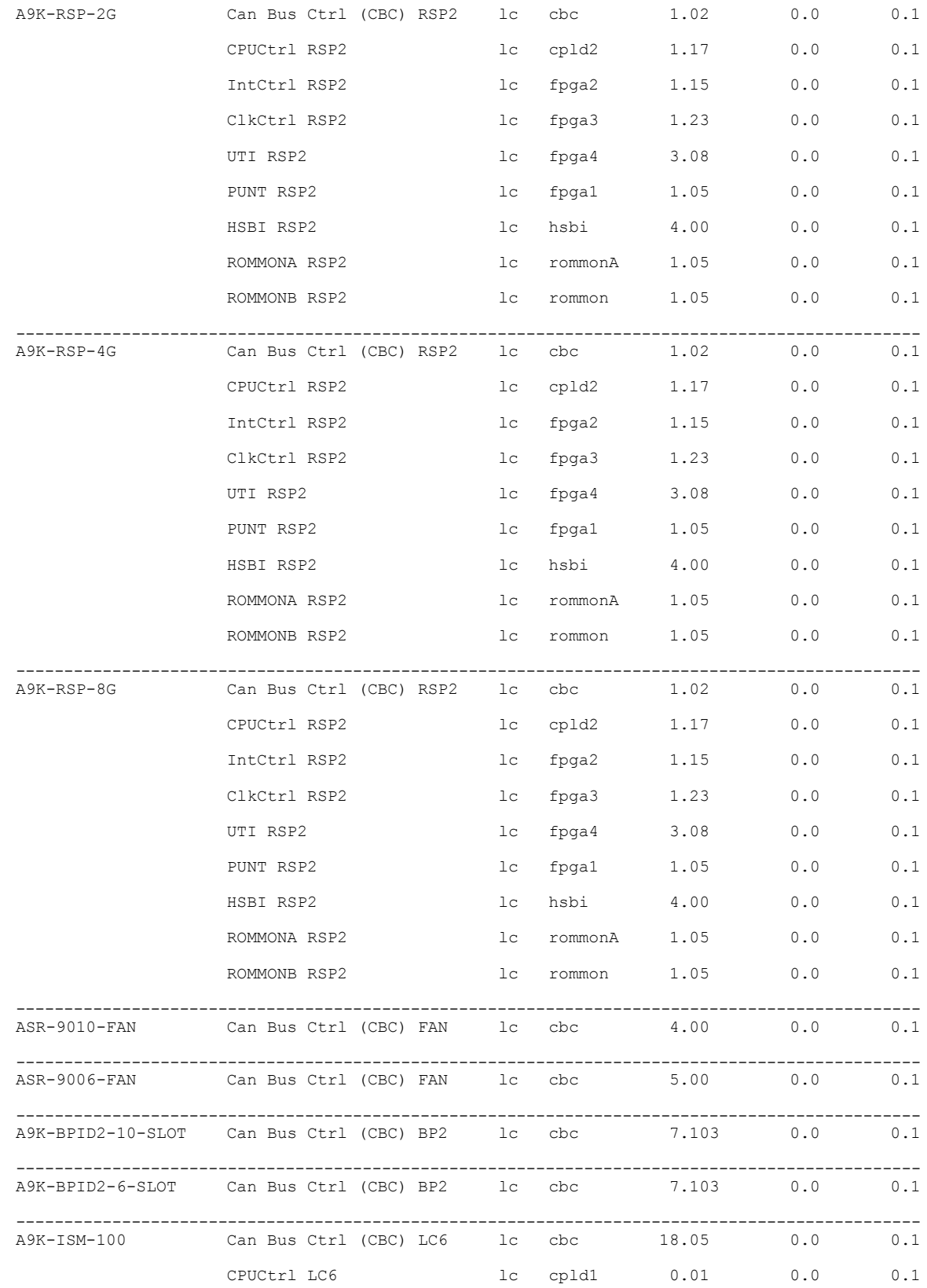

#### **Cisco ASR 9000** シリーズ アグリゲーション サービス ルータ システム管理コンフィギュレーション ガイ

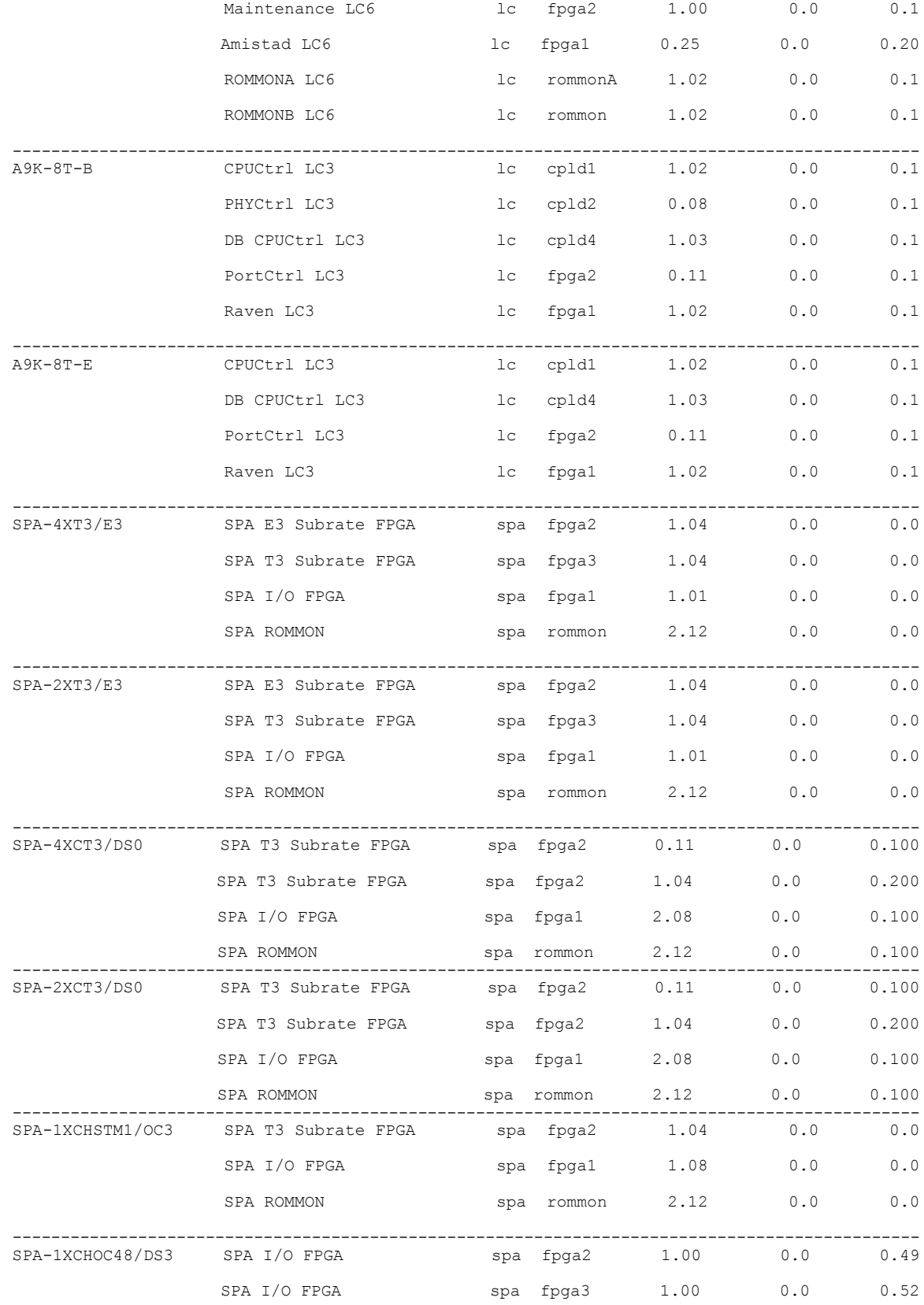

**■■ Cisco ASR 9000 シリーズ アグリゲーション サービス ルータ システム管理コンフィギュレーション** 

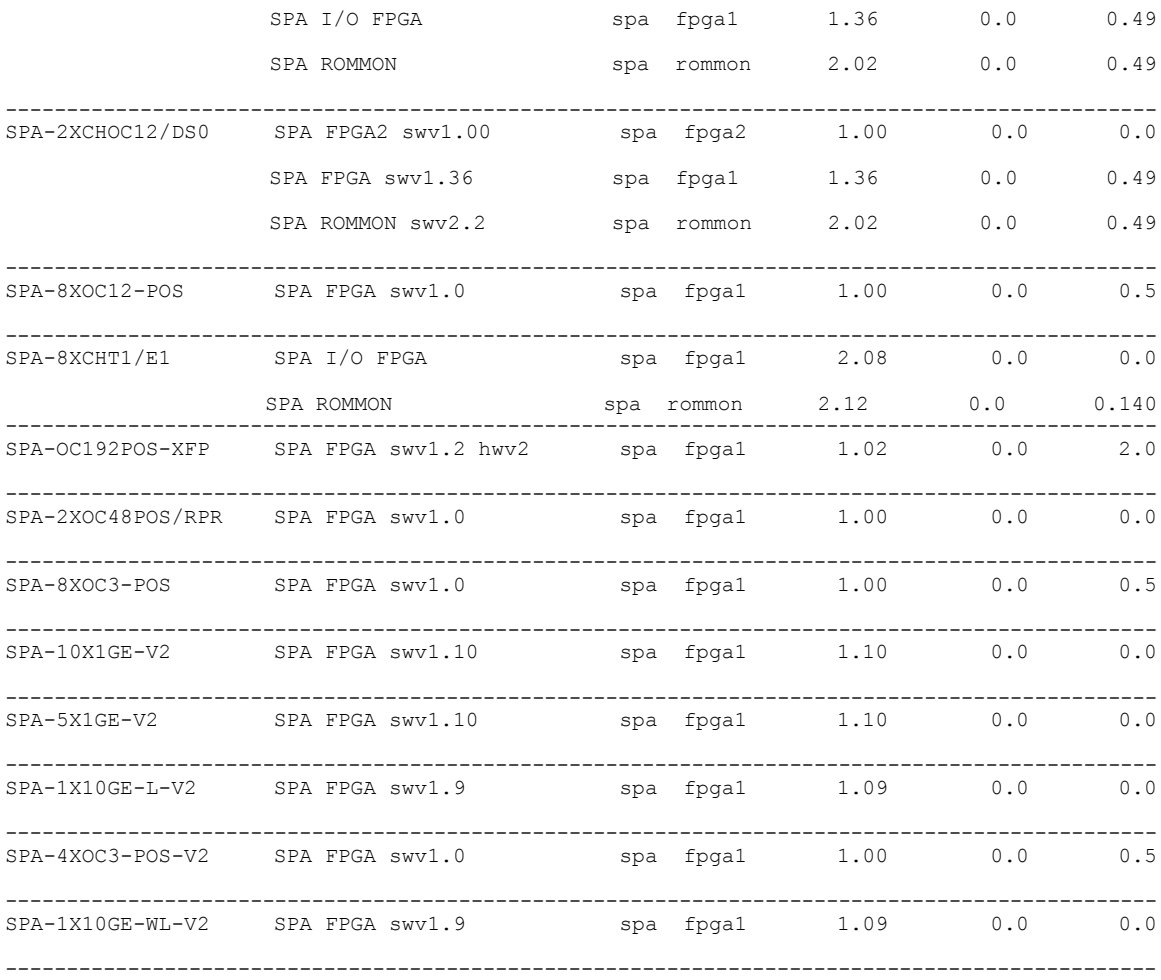

次の表で、この出力に表示される重要なフィールドについて説明します。

#### 表 **3**: **show fpd package** フィールドの説明

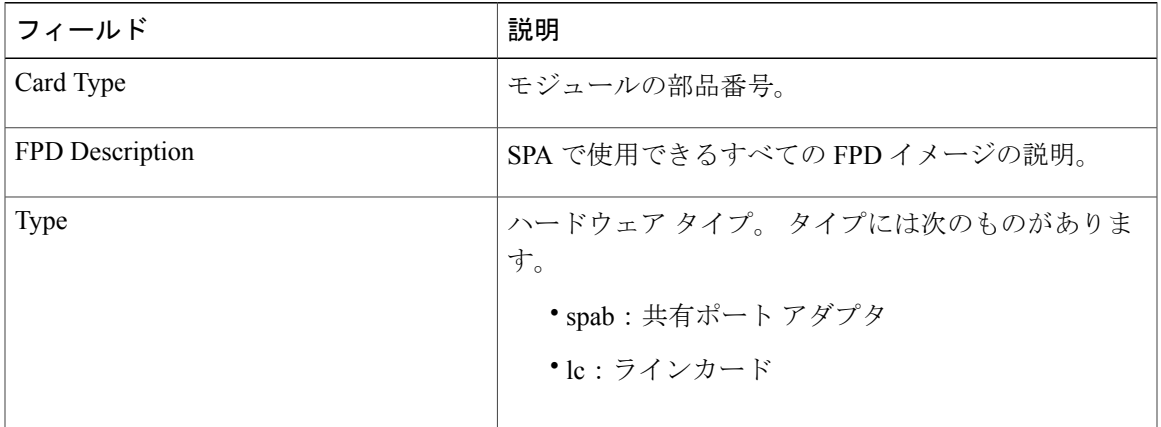

#### **Cisco ASR 9000** シリーズ アグリゲーション サービス ルータ システム管理コンフィギュレーション ガイ ド リリース **4.3.x**

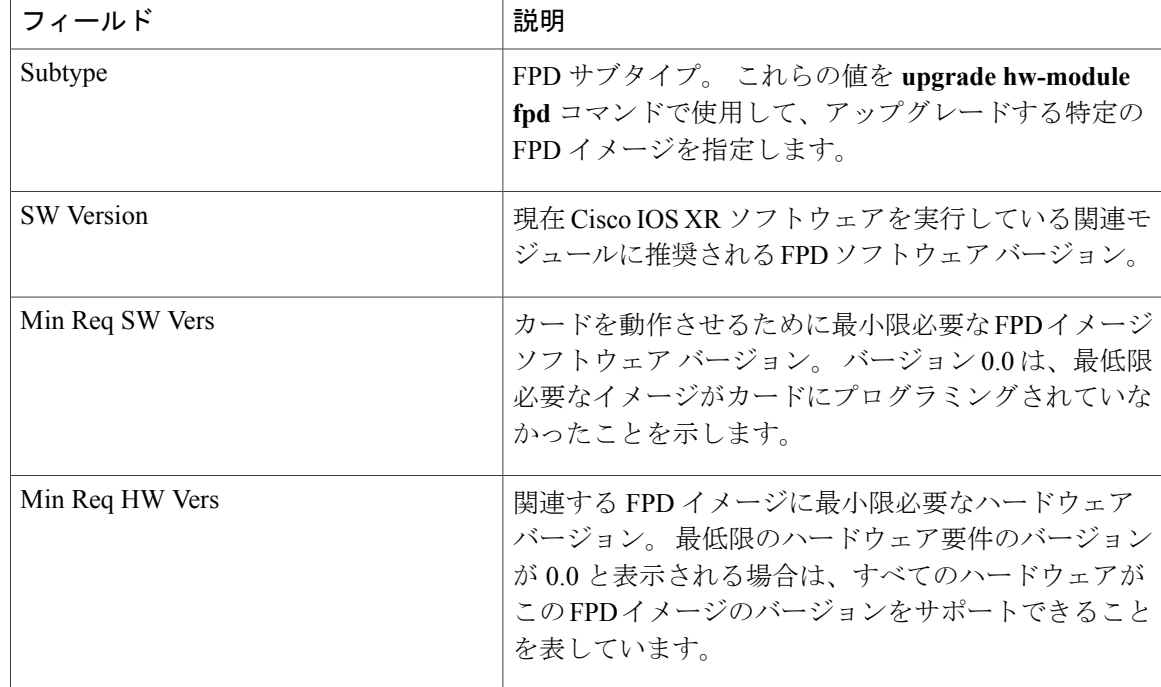

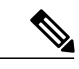

**show fpd package** コマンドの出力において、「subtype」列には各 SPA のイメージに対応する FPD が表示されます。 **upgradehw-module fpd** コマンドを使用して特定の FPD をアップグレー ドするには、*fpga-type* 引数を「subtype」カラムの適切な FPD に置換します。次に例を示しま す。 (注)

RP/0/RSP0/CPU0:router(admin)# **upgrade hw-module fpd fpga2 location 0/3/1 reload**

### **upgrade hw-module fpd** コマンドの出力:例

**upgrade hw-module fpd** コマンドを使用して、SPA、SIP、またはラインカードの FPD イメージを アップグレードします。

次の例に、Location 0/1/cpu0 で SPA の FPGA を強制的に更新する方法を示します。

```
RP/0/RSP0/CPU0:router# admin
RP/0/RSP0/CPU0:router(admin)# upgrade hw-module fpd fpga force location 0/1/cpu0
Mon Jan 12 05:44:37.611 PST
% RELOAD REMINDER: - The upgrade operation of the target module will not interrupt its
normal
    operation. However, for the changes to take effect, the target module
    will need to be manually reloaded after the upgrade operation. This can
   be accomplished with the use of "hw-module <target> reload" command.
  - If automatic reload operation is desired after the upgrade, please use
    the "reload" option at the end of the upgrade command.
  - The output of "show hw-module fpd location" command will not display
   correct version information after the upgrade if the target module is
```
not reloaded. Continue? [confirm] **y** Starting the upgrade/download of following FPD: =========== ==== ======= ======= =========== ========= Current Upg/Dng Location Type Subtype Upg/Dng Version Version =========== ==== ======= ======= =========== ========= 0/1/CPU0 lc fpga upg 0.40 ------------------------------------------------------ LC/0/1/CPU0:Jan 12 05:44:43.700 : lc\_fpd\_upgrade[192]: %PLATFORM-UPGRADE\_FPD-6-START : Starting to upgrade fpga subtype image from 0.4 to 0.4 for for this card on location 0/1/CPU0 SP/0/1/SP:Jan 12 05:44:41.150 : upgrade\_daemon[280]: programming...with file /net/node0\_RP1\_CPU0/disk0:/asr9k-fpd-3.9.0.25I/fpd/ucode/fpga\_jacket\_hw80\_sw0.4.xsvf LC/0/1/CPU0:Jan 12 05:44:42.990 : fabricq mgr[152]: EES:Internal clock detect IDLE period(-106461) more than threshold(1200000) LC/0/1/CPU0:Jan 12 05:44:42.990 : ingressq[179]: EES:Internal clock detect IDLE period(-106461) more than threshold(1200000) LC/0/1/CPU0:Jan 12 05:45:09.240 : fabricq\_mgr[152]: EES:Internal clock detect IDLE period( $-105945$ ) more than threshold( $12000000$ ) LC/0/1/CPU0:Jan 12 05:45:09.241 : ingressq[179]: EES:Internal clock detect IDLE period(-105944) more than threshold(1200000) SP/0/1/SP:Jan 12 05:45:16.020 : upgrade\_daemon[280]: ...programming... SP/0/1/SP:Jan 12 05:45:16.034 : upgrade\_daemon[280]: ...it will take a while... SP/0/1/SP:Jan 12 05:45:16.053 : upgrade\_daemon[280]: ...it will take a while...  $SP/0/1/SP:$  Jan 12 05:47:42.967 : upgrade daemon[280]: ...programming... SP/0/1/SP:Jan 12 05:47:42.981 : upgrade\_daemon[280]: ...it will take a while... % SLC/0/1/CPU0:Jan 12 05:48:08.737 : lc fpd upgrade[192]: %PLATFORM-UPGRADE FPD-6-PASSED : Successfully upgrade fpga subtype image for for this card on location 0/1/CPU0

### **show platform** コマンドの出力:例

**show platform** コマンドを使用して、SPA が起動され、動作していることを検証します。

RP/0/RSP0/CPU0:router# **show platform**

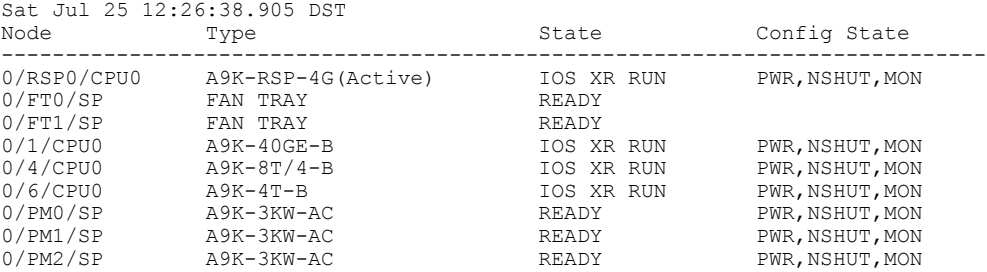

# <span id="page-18-0"></span>**FPD** イメージ アップグレードに関する問題のトラブル シューティング

ここでは、アップグレード プロセスで発生する可能性のある問題のトラブルシューティング方法 について説明します。

### **FPD** イメージ アップグレード中の停電または **SPA** の取り外し

停電や SPA を取り外したことによって FPD アップグレード処理が中断されると、FPD イメージ が壊れる可能性があります。 このように FPD イメージ ファイルが壊れると、ルータが SPA を使 用できなくなり、SPA の電源投入を試みると、次のメッセージが表示されます。 次の例のよう に、SPA を正常に電源投入できない場合、その SPA は障害状態となります。

LC/0/3/CPU0:Feb 4 08:23:16.672 : spa\_192\_jacket[188]: %L2-SPA-5-OIR\_INSERTED : SPA discovered in bay 0

LC/0/3/CPU0:Feb 4 08:23:23.349 : spa\_192\_jacket[188]: %L2-SPA-5-OIR\_ERROR : SPA (0): An error occurred (0x1002), error recovery action: reset SPA

LC/0/3/CPU0:Feb 4 08:23:26.431 : spa\_192\_jacket[188]: %L2-SPA-5-OIR\_INSERTED : SPA discovered in bay 0

LC/0/3/CPU0:Feb 4 08:23:32.593 : spa\_192\_jacket[188]: %L2-SPA-5-OIR\_ERROR : SPA (0): Too many retries, error recovery stopped

LC/0/3/CPU0:Feb 4 08:23:32.593 : spa\_192\_jacket[188]: %L2-SPA-5-OIR\_ERROR : SPA (0): An error occurred (0x1002), error recovery action: hold SPA in reset

SPA が障害状態にある場合、FPD のアップグレード メカニズムには登録されない場合がありま す。 この場合、**show hw-module fpd** コマンドを使用する際に、SPA は表示されません。 SPA の 状態を確認するには、**show hw-module subslot error** コマンドおよび **show hw-module subslot status** コマンドを使用します。

### **SPA FPD** のリカバリ アップグレードの実行

FPD イメージの破損によって障害状態となった SPA を回復するには、SPA を手動でシャットダウ ンする必要があります。グローバルコンフィギュレーションモードで**hw-module subslot** *subslot-id* **shutdown** コマンドを使用して、SPA を管理上シャットダウンします。 SPA がシャットダウンさ れた後は、次の例のとおりに、管理 EXEC モードで **upgrade hw-module fpd** コマンドを **force** オプ ション付きで使用して、FPD アップグレード プロセスを再開します。

RP/0/RSP0/CPU0:router# **admin** RP/0/RSP0/CPU0:router(admin)# **upgrade hw-module fpd fpga force location 0/3/0**

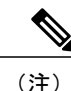

SPA FPD リカバリ アップグレードの実行と、**force** キーワードを指定した **upgrade hw-module fpd** コマンドの使用は、SPA に電源投入されている場合にのみ機能します。 SPA が SHUT、 NPWR 状態の場合(状態を確認するには、**show platform** コマンドの出力を確認します)、通 常のアップグレードおよび **force** キーワードは機能しません。

### **SIP FPD** のリカバリ アップグレードの実行

何らかの理由で SIP アップグレードが失敗した場合は、SIP をリロードしないでください。 アッ プグレード手順を再試行してください。 SIP をリロードしない限り、アップグレード手順は複数 回実行できます。 FPD アップグレード手順は完了までに数分掛かります。手順を中断しないでく

ださい。 FPD イメージが壊れているときに SIP をリロードすると、SIP が誤動作します。その場 合は、シスコのテクニカル サポートに支援を要請してください。

FPD イメージの破損によって障害状態となった SIP を回復するには、シスコのテクニカル サポー トに連絡する必要があります。

FPDイメージの破損によって障害発生状態となったSIPを回復するには、SIPカードの自動リセッ トをオフにする必要があります。 次の例のとおりに、管理コンフィギュレーション モードで **hw-module reset auto disable** コマンドを使用します。

RP/0/RSP0/CPU0:router(admin-config)# **hw-module reset auto disable location 0/1/4**

## <span id="page-20-1"></span>その他の関連資料

<span id="page-20-0"></span>ここでは、FPD ソフトウェア アップグレードに関する参考資料について説明します。

#### 関連資料

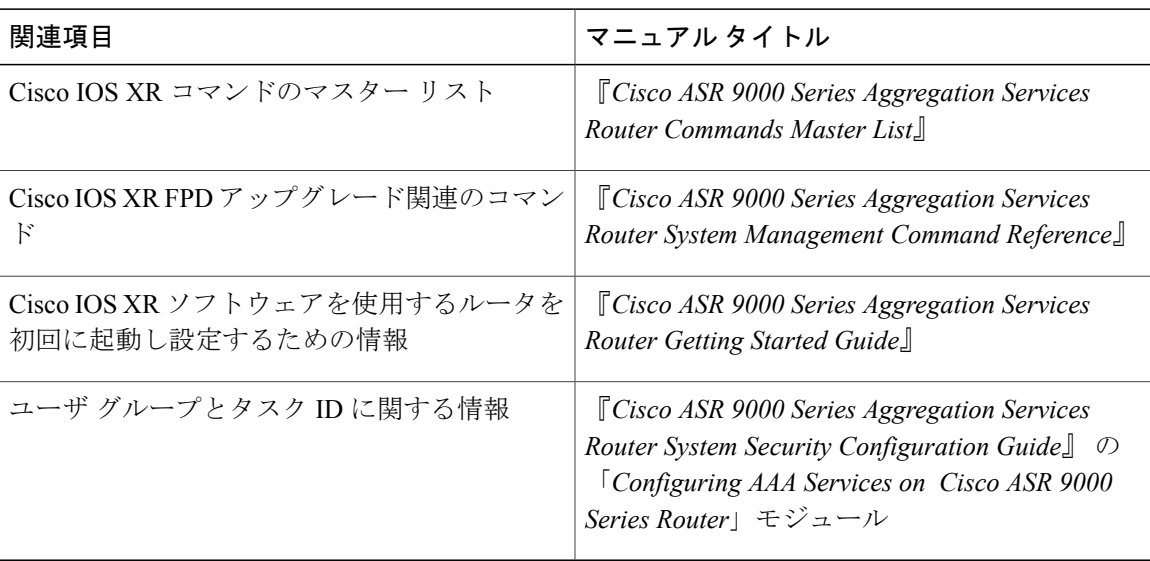

#### 標準

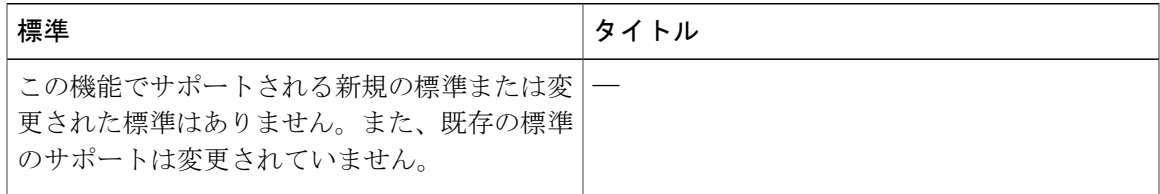

ド リリース **4.3.x** 

#### **MIB**

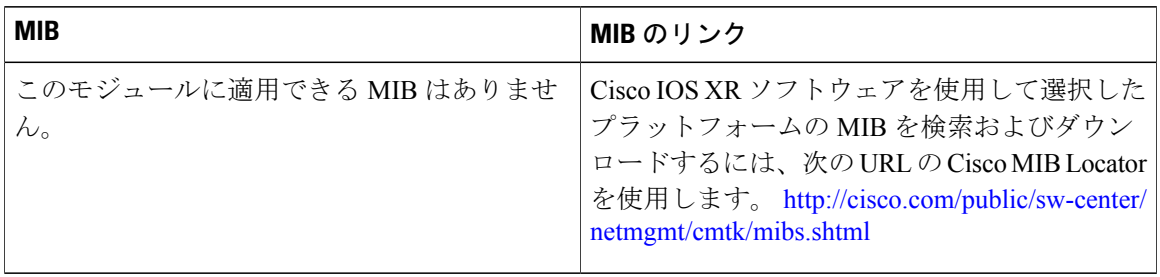

#### **RFC**

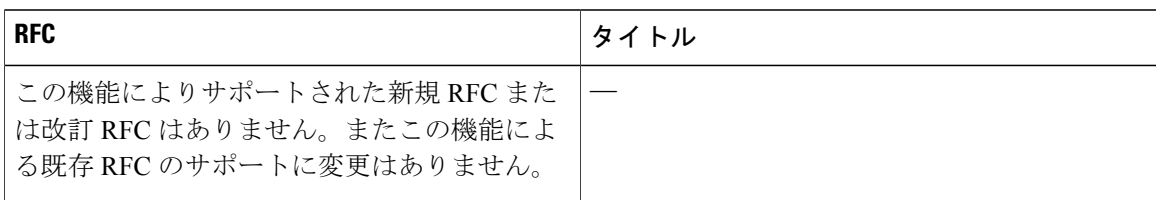

#### シスコのテクニカル サポート

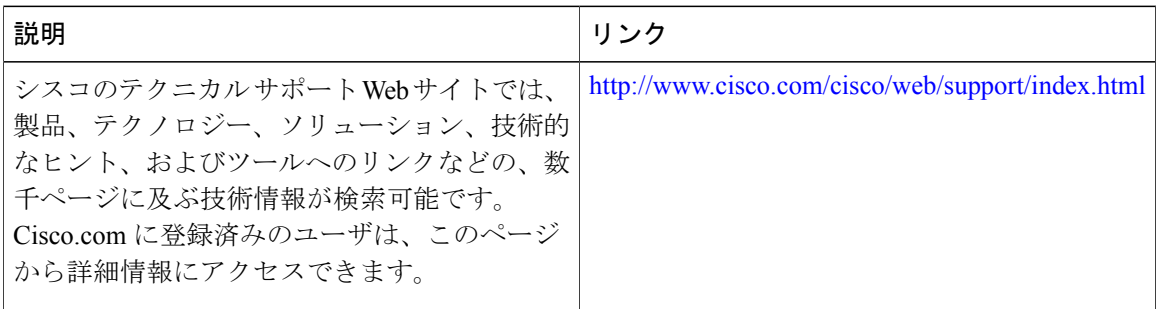